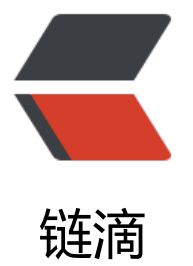

## [iOS Live Text] 使[用 iO](https://ld246.com)S16 的 LiveText 用 swiftUI 写一个离线产品包装扫描工具

作者:yf98

- 原文链接:https://ld246.com/article/1677036895035
- 来源网站: [链滴](https://ld246.com/member/yf98)
- 许可协议:[署名-相同方式共享 4.0 国际 \(CC BY-SA 4.0\)](https://ld246.com/article/1677036895035)

把之前写的小工具记录一下。

**Ⅲheart ,工具使用SwiftUI为主, 由于LiveText还没有提供SwiftUI的API, 所以使用switfui包装了一** Uikit的内容。

注意:仅支持iOS16系统以及A12芯片以上设备。

分享一下主要实现代码:

 $\bullet$ 

包装的live-text swiftUI组件:文本识别取景器,传入需要绑定的变量,识别文本后,将值传回swiftui页

```
//
// liveScaner.swift
// HKS
//
// Created by apple on 2022/11/18.
//
```
import Foundation import SwiftUI import UIKit import VisionKit

struct LiveScaner: UIViewControllerRepresentable {

@Binding var startScanning: Bool

@Binding var scanText: String

```
 @Binding var searchList:Array<CategoriesItem>
```

```
 func makeUIViewController(context: Context) -> DataScannerViewController {
     let controller = DataScannerViewController(
                 recognizedDataTypes: [.text()],
                 qualityLevel: .accurate,
                 recognizesMultipleItems: false, isHighFrameRateTrackingEnabled: true, isPin
hToZoomEnabled: true, isHighlightingEnabled: true
 )
```
controller.delegate = context.coordinator

return controller

}

func updateUIViewController(\_ uiViewController: DataScannerViewController, context: Cont xt) {

```
 if startScanning {
```

```
 try? uiViewController.startScanning()
      } else {
        uiViewController.stopScanning()
      }
   }
   func makeCoordinator() -> Coordinator {
      Coordinator(self)
   }
   class Coordinator: NSObject, DataScannerViewControllerDelegate {
      func findhks(waitSearch:String)->Array<CategoriesItem>{
         print("list:")
        print(waitSearch.replacing(/[ \, \searrow, \, \cdots \, () \, ] /, with: ""))
         let findRes:Array<CategoriesItem> = CateList.filter{ fl in
           print( fl.name,waitSearch.score(word: fl.name))
          return waitSearch.score(word: fl.name.replacing(/[、\s, 。: () ]/, with: "")) > 0
         }
         return findRes
      }
      var parent: LiveScaner
      init(_ parent: LiveScaner) {
         self.parent = parent
      }
      func dataScanner(_ dataScanner: DataScannerViewController, didTapOn item: Recognize
Item) {
         switch item {
         case .text(let text):
           parent.searchList = findhks(waitSearch: text.transcript)
           parent.scanText = text.transcript
         default: break
         }
      }
```

```
 }
}
```
## swiftUI使用

LiveScaner(startScanning: \$startScanning, scanText: \$scanText, searchList: \$searchList) .frame(height: 120)

## APP效果:App Store

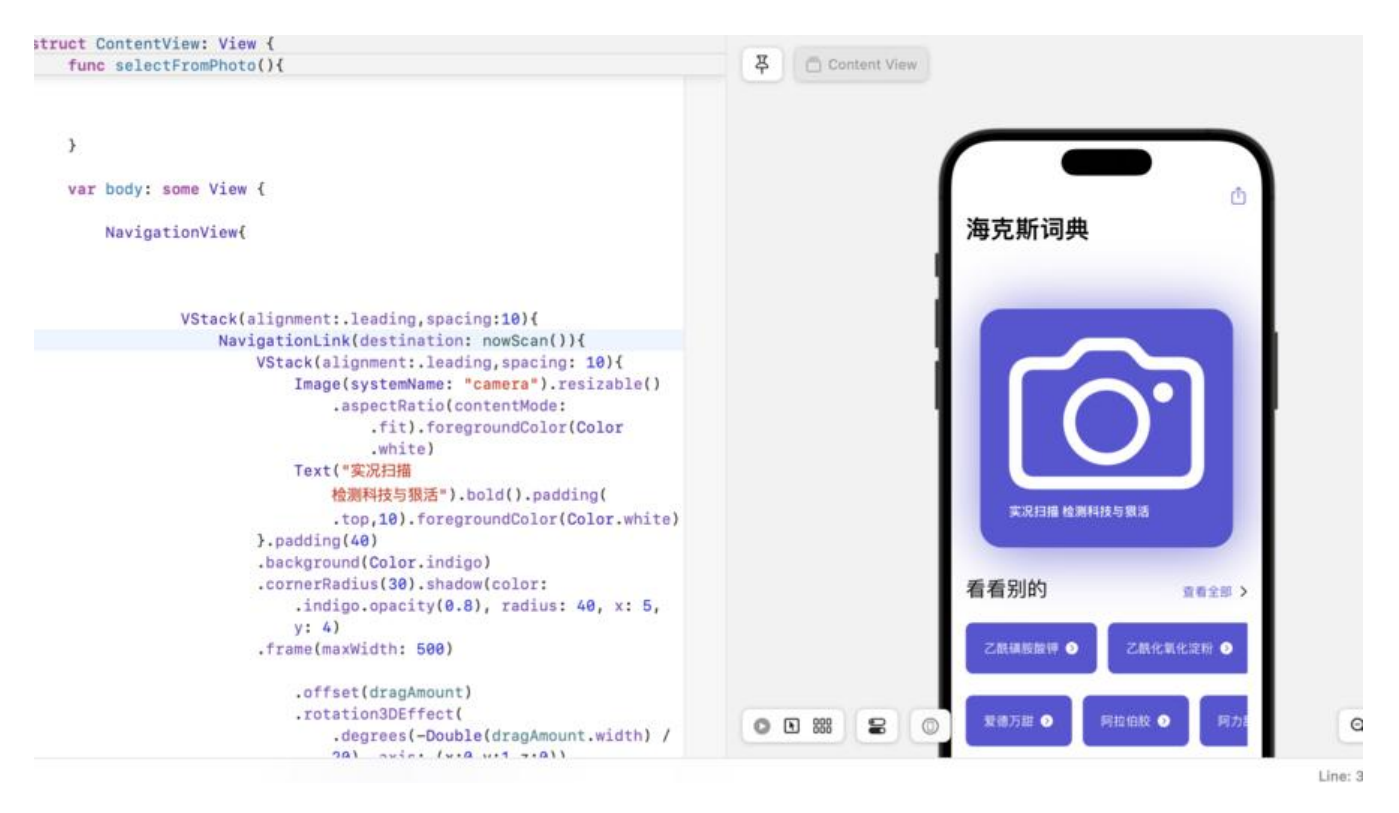